## 【電子証明書の取得方法】 Microsoft Edge/Google Chrome

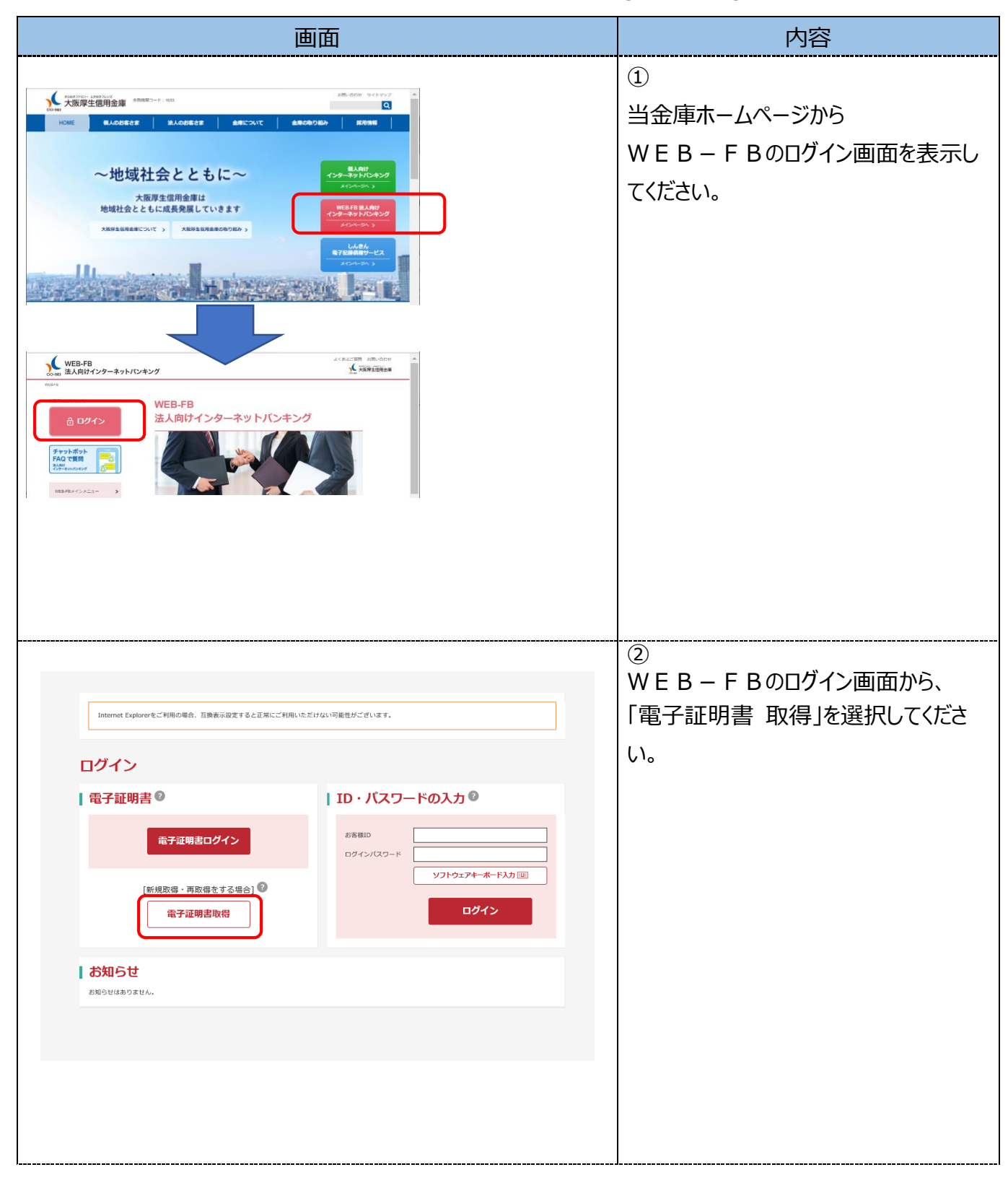

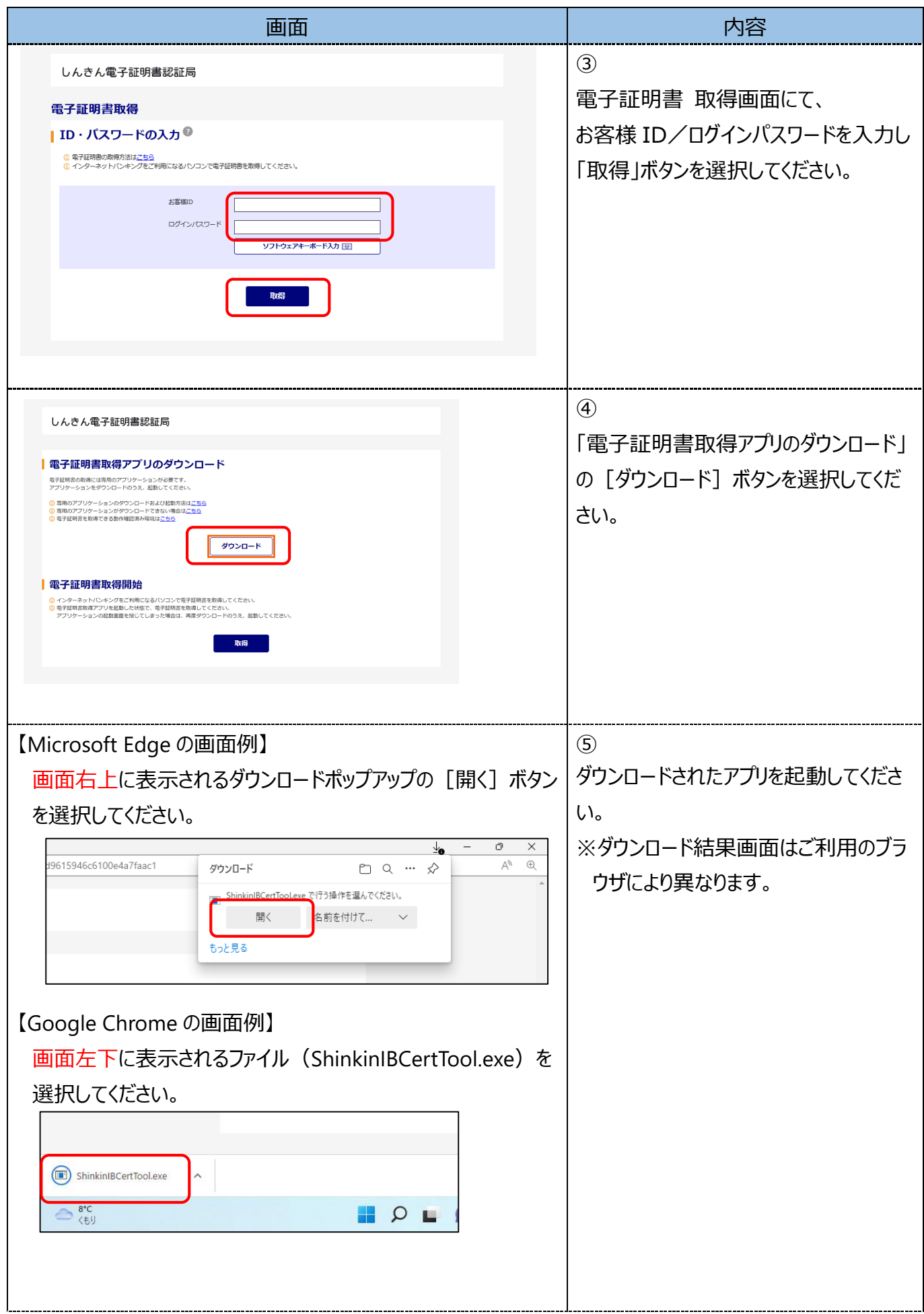

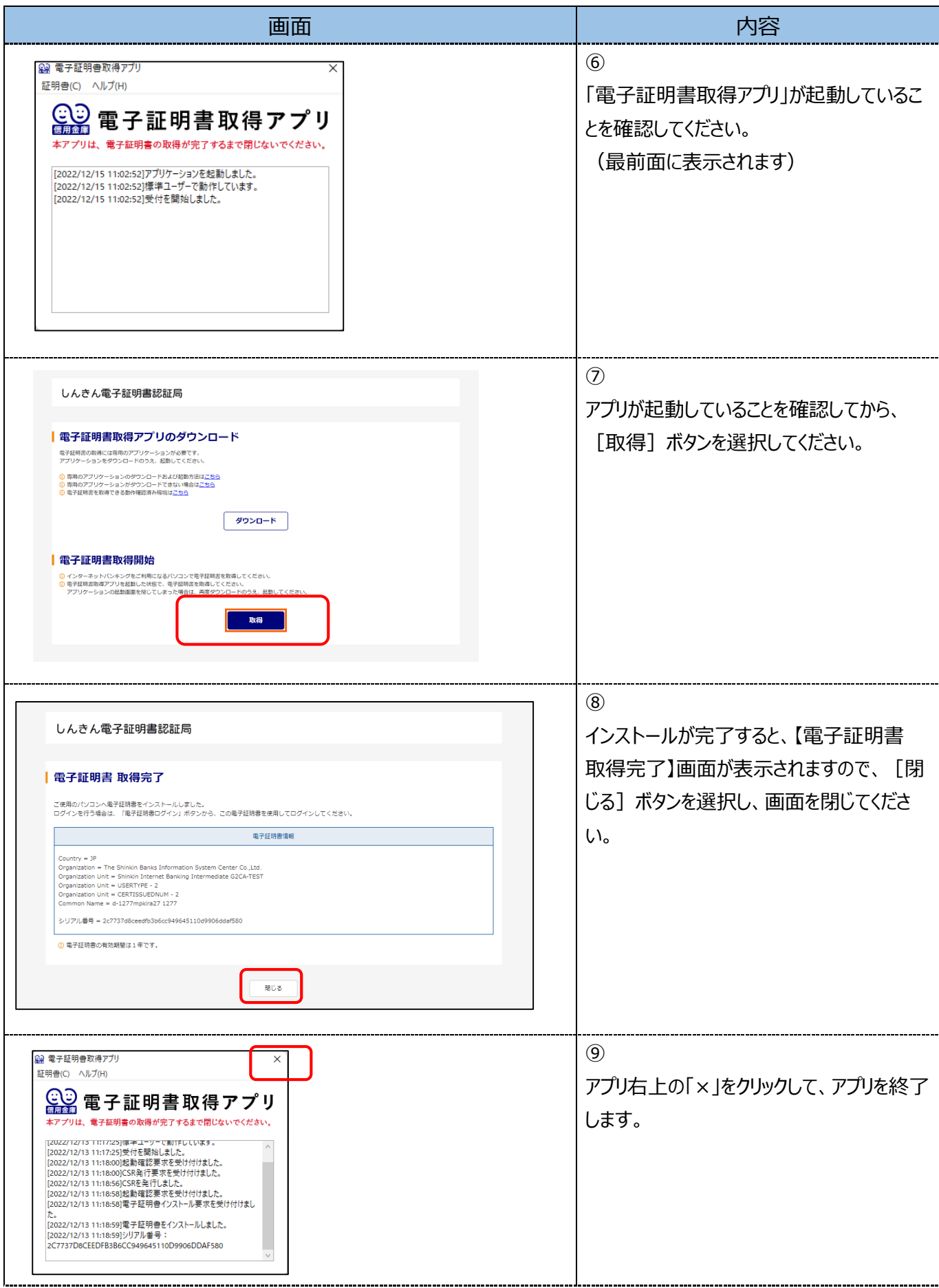

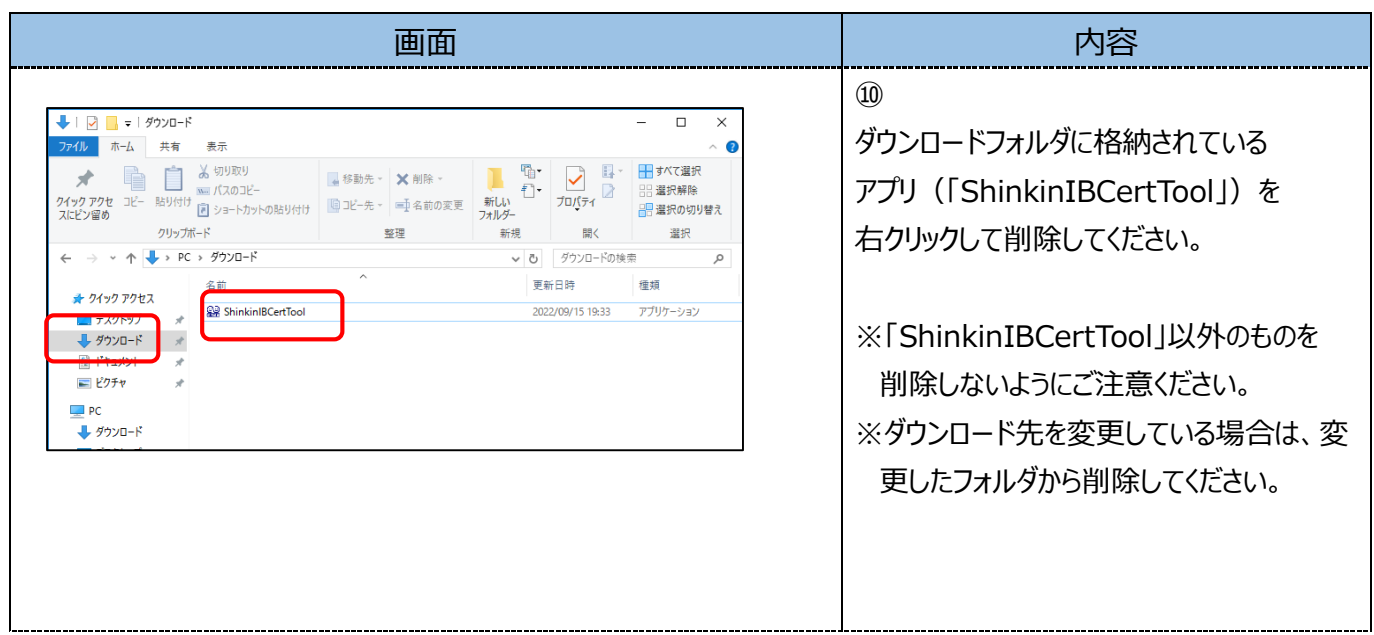

以上で、電子証明書の取得手順は終了です。